**INSTRUCTIVO PARA USO VDGS**

**CODIGO: GOP-IT-012 VERSION: 3.0**

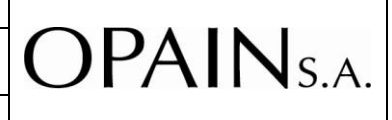

#### **1. OBJETIVO**

Definir los lineamientos para el uso correcto del VDGS, bajo parámetros de seguridad y buenas prácticas establecidos por el fabricante, teniendo como principales actores a las líneas aéreas y compañías de asistencia en tierra.

#### **2. TERMINOS, DEFINICIONES Y ABREVIATURAS**

- *CATAM:* Comando Aéreo de Transporte Militar -Aeropuerto El Dorado.
- *CCO:* División interna de Operaciones de OPAIN S.A., encargada de las anomalías, observaciones o cualquier tipo de cambio que afecte, en cualquier medida, la correcta y normal operación, calidad y cantidad de los servicios que el Concesionario debe proveer en el área concesionada.
- *Inspector de plataforma (IP):* "Es la persona debidamente entrenada y competente, encargada de supervisar, fiscalizar y apoyar la gestión de circulación de aeronaves, vehículos terrestres o peatones en el área de movimiento, exceptuando el área de maniobras, área en la cual presta servicio de guía (FOLLOW ME) y de apoyo a la gestión de la Torre de Control"
- *Inspector CCO:* Persona debidamente entrenada para dar asignación adecuada a los recursos del aeropuerto Internacional El Dorado tales como Posiciones, Salas, Bandas de equipaje, módulos de check in.
- *Modo Point & Go:* Es la forma mas sencilla de maniobrar la pasarela, ya que su activación deriva un modo automático el cual activa la disposición del puente hacia o desde los comandos de movimiento que tenga previamente pregrabadas.
- *VDGS:* Sistema Guía para atraque visual de aeronaves.

#### **3. DISPOSICIONES GENERALES**

#### **3.1 Generalidades de las Basculas**

• VDGS es un sistema diseñado para proporcionar al piloto, una guía sencilla y confiable para llevar la aeronave a la posición de estacionamiento. Esta guía es visual y asegura que los puentes de embarque (PLB) puedan alcanzar la

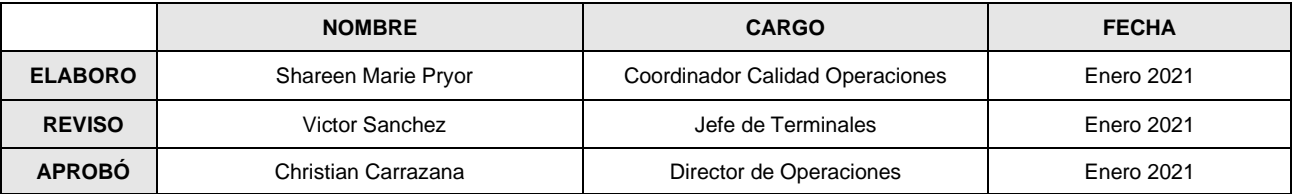

## **INSTRUCTIVO PARA USO VDGS**

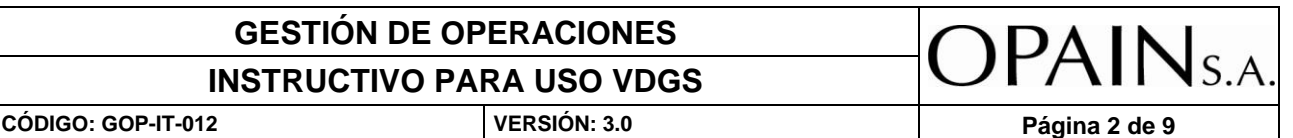

aeronave.

- El personal de atención en tierra debe verificar que la información suministrada por el VDGS sea correcta y coherente con la aeronave que se va a operar en la posición asignada.
- Al momento que el sistema VDGS se active en espera de la aeronave, sonará una alarma y en la pantalla de la cabina de control un testigo indicará que el sistema está activo. En ese momento no se podrá realizar ningún movimiento del puente. Este quedará bloqueado hasta que la aeronave quede parqueada en el martillo asignado al tipo de aeronave.
- Cualquier falla se deberá reportar al CENTRO CONTROL DE OPERACIONES (CCO) a los números 4397070 ext: 5041 / 3848867 o desde el teléfono ubicado en el módulo de la sala de espera 11279 o al inspector de terminal, Avantel 6825\*1.

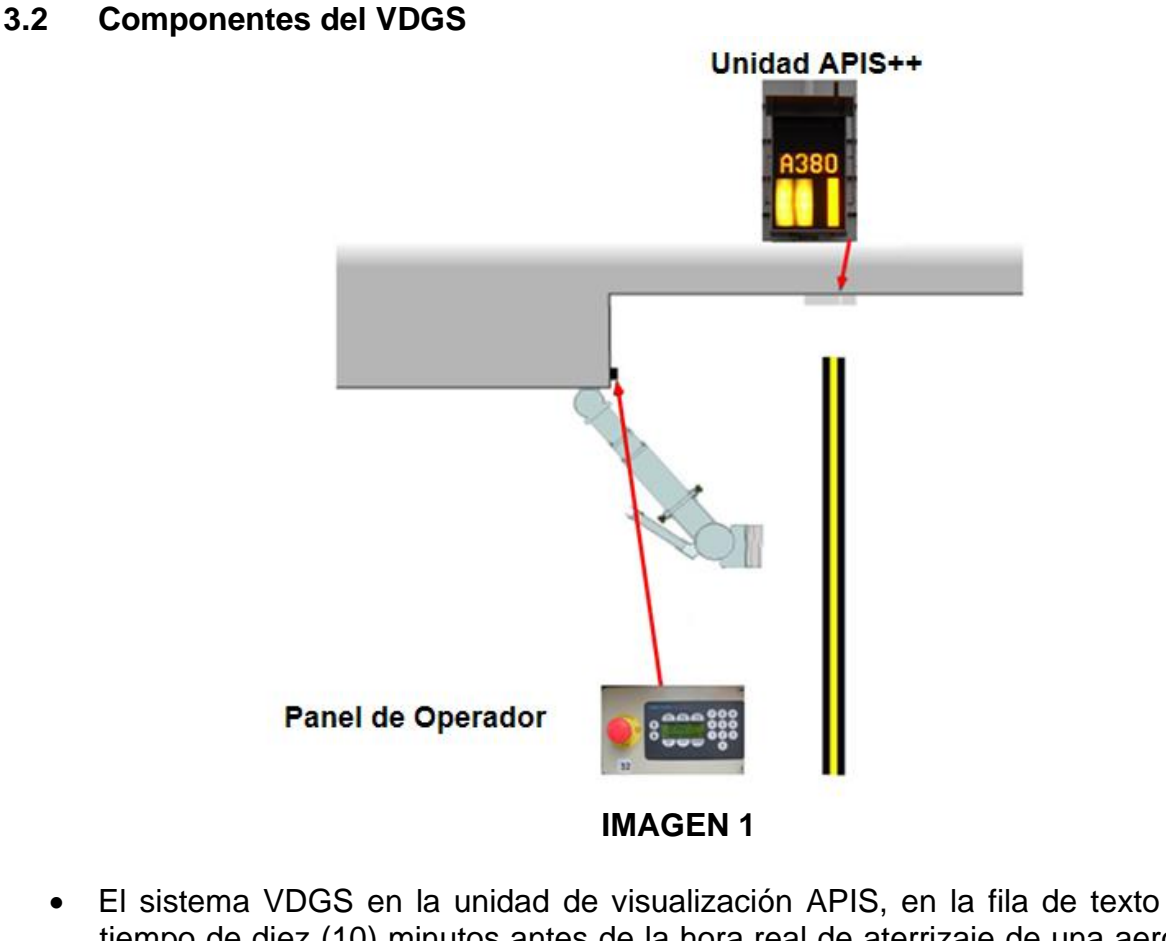

• El sistema VDGS en la unidad de visualización APIS, en la fila de texto en un tiempo de diez (10) minutos antes de la hora real de aterrizaje de una aeronave, muestra la información del vuelo que esté próximo a arribar a una posición, una vez halla aterrizado la aeronave asignada a posición la fila de texto alineara la

#### **INSTRUCTIVO PARA USO VDGS**

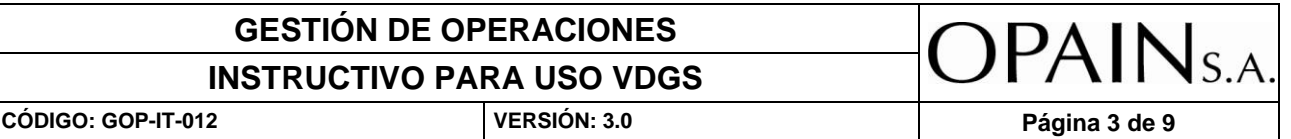

información referente al ingreso de la aeronave a la misma. La información referente será:

- o Numero de vuelo.
- o Tipo de Aeronave.
- o Procedencia del vuelo.
- Una vez llegue a la hora real de aterrizaje (ALDT "Actual Landing Time"), o en su defecto la hora estimada de aterrizaje (ELDT "Estimated Landing Time"), el sistema seguirá mostrando información del vuelo en la fila de texto encendiendo la guía Azimuth, que permite alinear la aeronave con el eje de parqueo, encendiendo el indicador de acercamiento que:

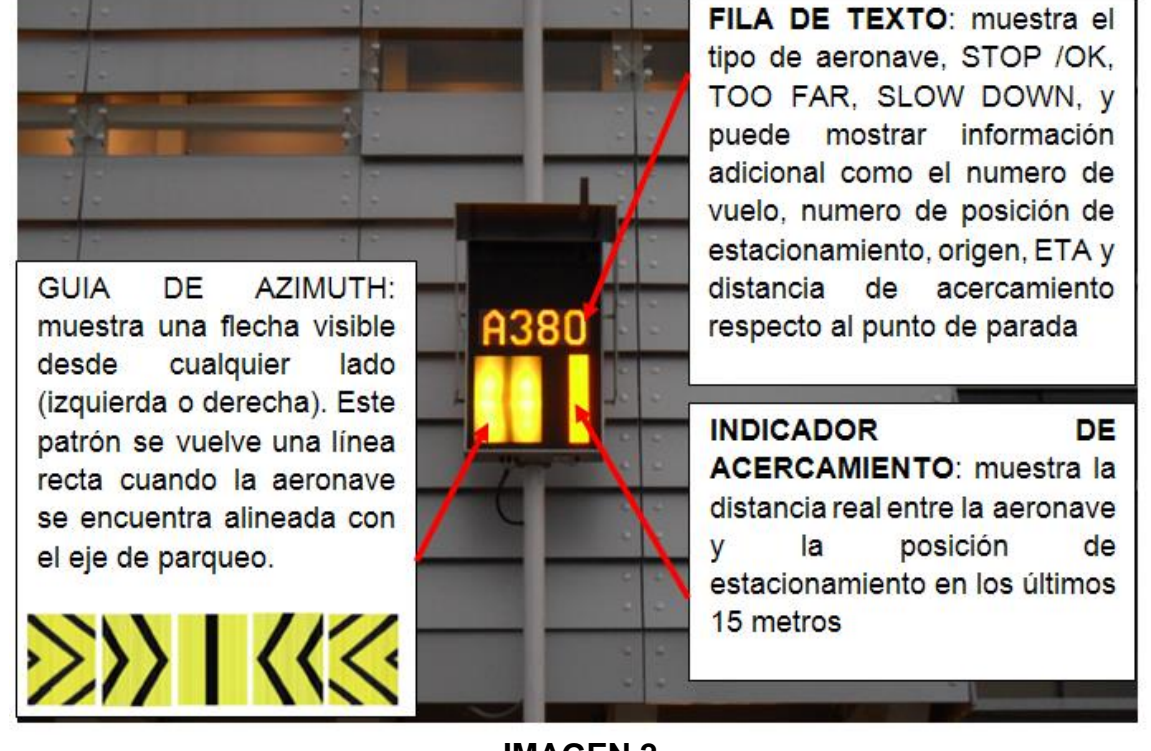

#### **IMAGEN 2**

• El dispositivo APIS indicará cuando la aeronave esté estacionada correctamente y lo hará mostrando la palabra "STOP", solo en ese momento el puente de abordaje puede ser manipulado, si por alguna razón la aeronave no llega al punto "STOP" (posiblemente porque el señalero indicó parar la aeronave antes de la indicación) el puente no podrá ser operado, para este caso el personal de la línea aérea deberá comunicarse con el Centro Control de Operaciones y notificar sobre la novedad, donde se indicará los pasos a seguir.(Ver figura 3.)

## **INSTRUCTIVO PARA USO VDGS**

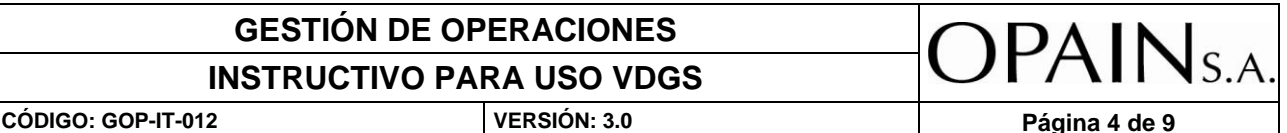

**FIGURA 3**

• Si la línea aérea no sigue estas indicaciones y el puente de abordaje finalmente presenta bloqueo debido al VDGS, este puede ser deshabilitado de forma sencilla oprimiendo el botón OFF del panel de operador cualquier otro procedimiento como apagar el APIS manipulando el braker o deshabilitarlo desconectándolo de la red o cualquier otro procedimiento no es correcto. **Este paso únicamente podrá ser ejecutado por un Inspector de Plataforma o por un Inspector de Terminal según lo determine el Duty Officer Figura 4.**

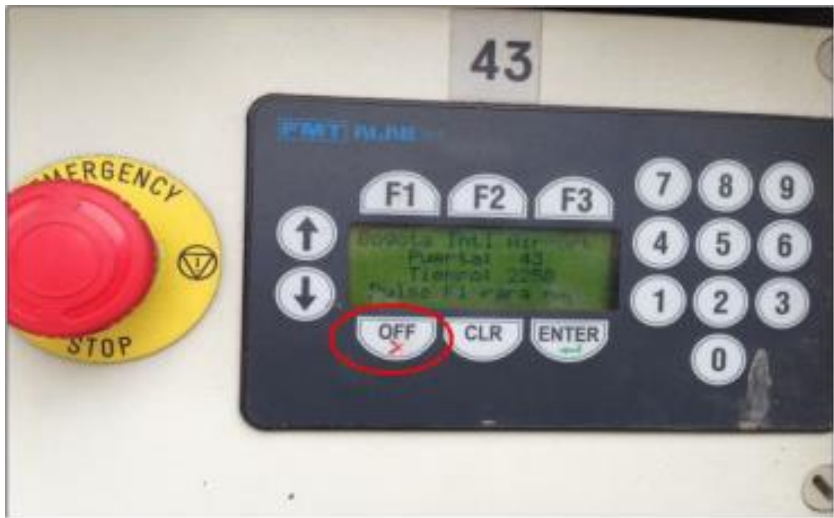

#### **FIGURA 4**

• En caso de detectar condiciones inseguras, la compañía de asistencia en tierra podrá detener la maniobra haciendo uso del botón de emergencia. El paro se activa presionando el botón rojo en la pared de operador y se desactiva girando el mismo para liberar el sistema de la condición de paro. Este botón podrá ser

#### **GESTIÓN DE OPERACIONES**  $\mathsf{OPAIN}_{\mathsf{S.A}}$ **INSTRUCTIVO PARA USO VDGS CÓDIGO: GOP-IT-012 VERSIÓN: 3.0 Página 5 de 9**

accionado únicamente en casos de emergencia. (ver Figura 5). 1 62 63 41

**ACTIVACION** 

**DESACTIVACION** 

**FIGURA 5**

• En la pantalla del VDGS, aparecerá un "STOP" y un (1) segundo después, aparecerá ESTP que indica (EMERGENCY STOP – PARO DE EMERGENCIA) (ver Figura 6.) Una vez finalice este proceso el personal de la línea aérea deberá comunicarse con el personal del centro control de Operaciones al Avantel 6825\*1 o desde las salas de embarque a la extensión 11279 o al número 3848867.

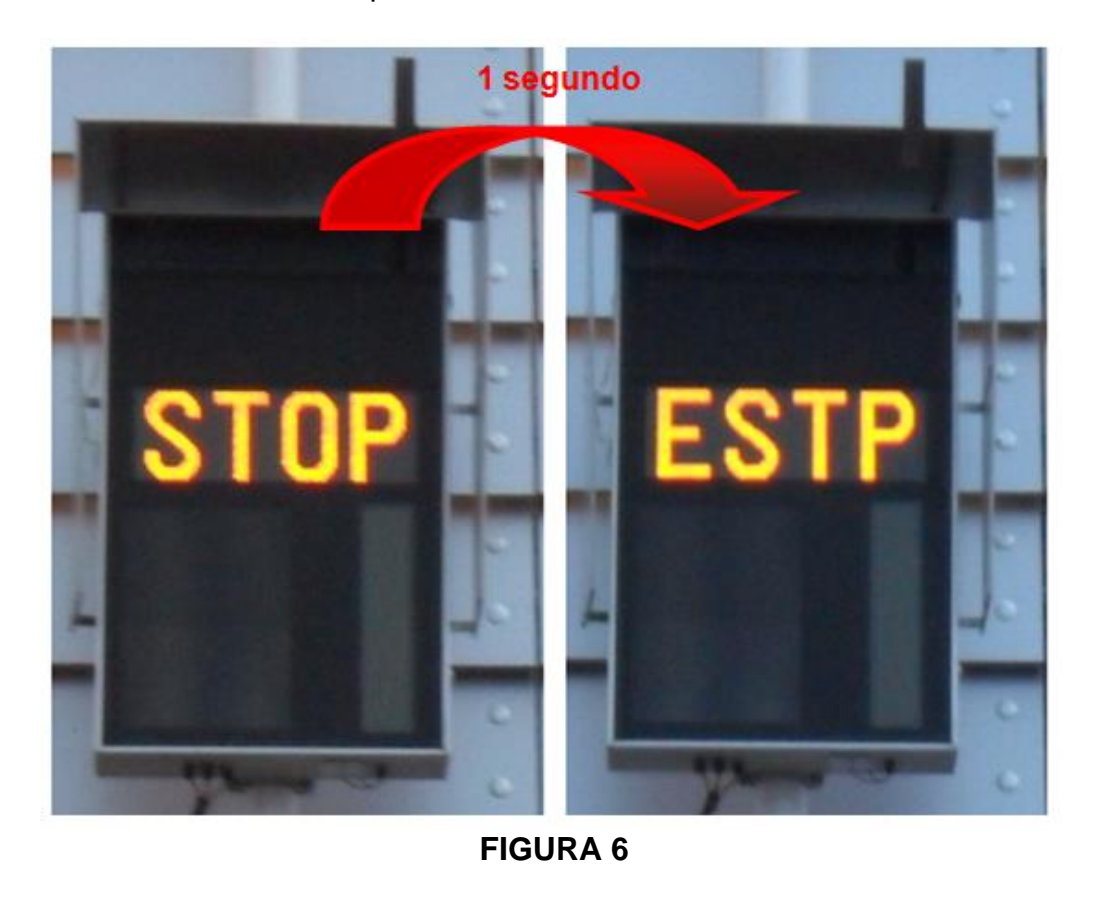

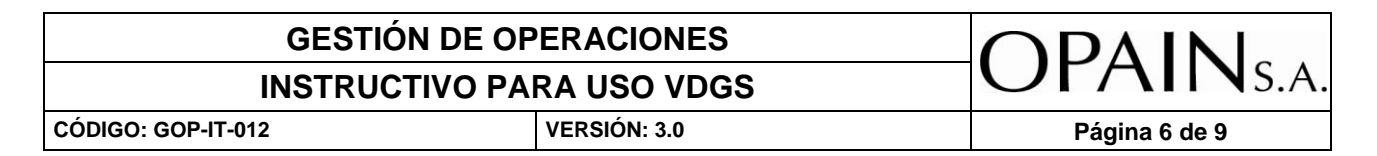

- Las indicaciones del sistema deberán seguirse en la secuencia que se muestra a continuación:
- **1. SLOW DOWN** (disminuir la velocidad de la aeronave al realizar el proceso de estacionamiento) Las aeronaves ingresando a las posiciones que cuentan con VDGS deben ingresar con una velocidad de 10 km/h o inferior; permitiendo al VDGS brindar la información necesaria para asistir el estacionamiento de la aeronave. El ingreso a una velocidad mayor se indicará como "SLOW DOWN". (ver figura 7.)

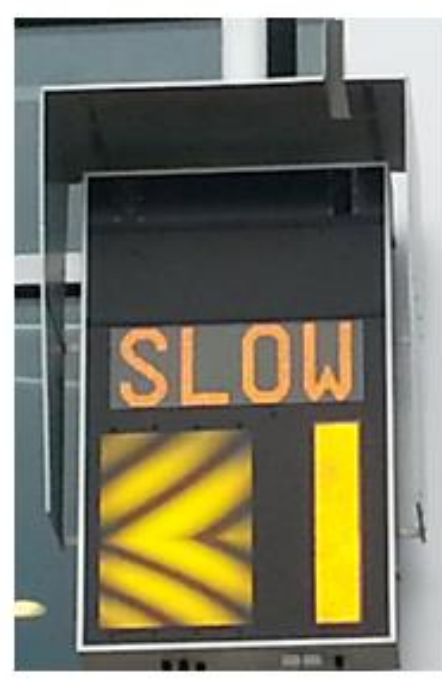

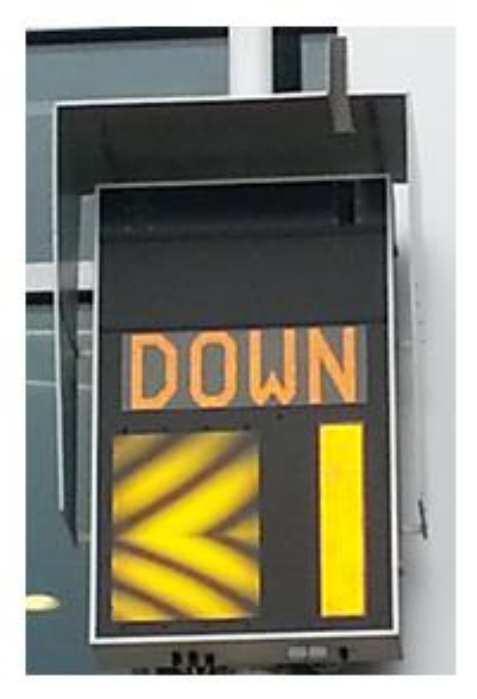

### **FIGURA 7**

**2. TOO FAR:** No se siguieron las instrucciones del sistema y la aeronave quedo estacionada fuera de límites establecidos, donde no es seguro adosar el puente de abordaje, por tal motivo la aeronave debe ser remolcada hasta la barra de parada del tipo de aeronave correspondiente, ya que el puente de abordaje por seguridad quedará bloqueado hasta que no se reubique la aeronave correctamente.

El VDGS tiene una tolerancia de 50 cm, con referencia al punto de parqueo después de esta distancia aparecerá el mensaje TOO FAR.

#### **GESTIÓN DE OPERACIONES INSTRUCTIVO PARA USO VDGS**

**CÓDIGO: GOP-IT-012 VERSIÓN: 3.0 Página 7 de 9**

)PAIN

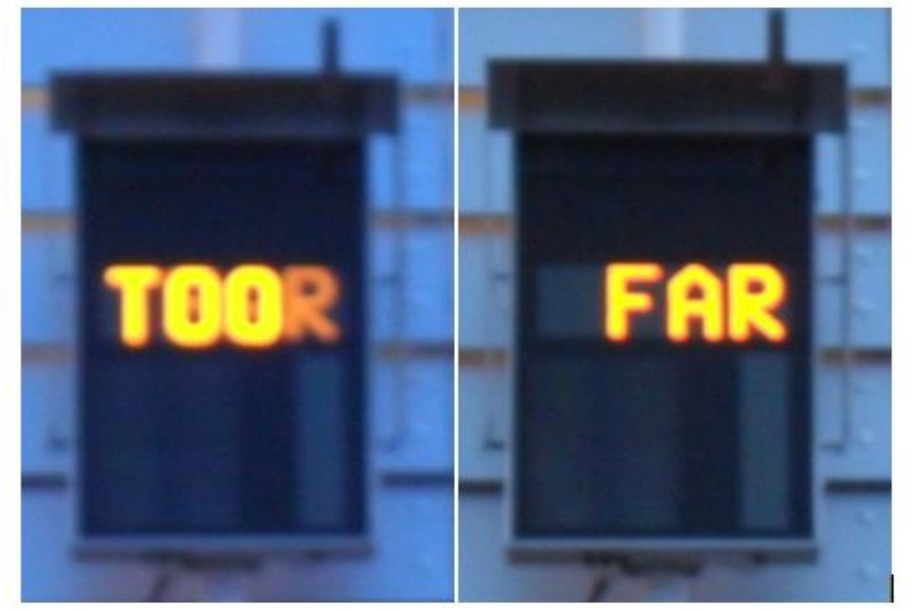

**FIGURA 8**

## **3.3 CÓDIGO DE ERRORES VDGS**

- Durante la operación del VDGS, pueden presentarse bloqueos o mensajes que nos indican una situación no natural del sistema. A continuación, se listan los códigos y como se deben interpretar.
- ESTP: Parada de emergencia activa.
- E-62: LADAR ha perdido contacto con la aeronave durante el acoplamiento. También pueden ser vehículos detectados antes de que el avión llegue.
- REC: APIS++ no ha podido reconocer la aeronave por lo ancho o estrecho del cuerpo.
- BRIN: El PLB no está en posición de estacionamiento segura.
- E-65: EL PLB no está en la altura de reposo.
- BR-2: El PLB no está en posición de estacionamiento segura.
- ID: No coincide la aeronave entrante con la programada para el VDGS.

## **INSTRUCTIVO PARA USO VDGS**

**CÓDIGO: GOP-IT-012 VERSIÓN: 3.0 Página 8 de 9**

**OPAINS.A.** 

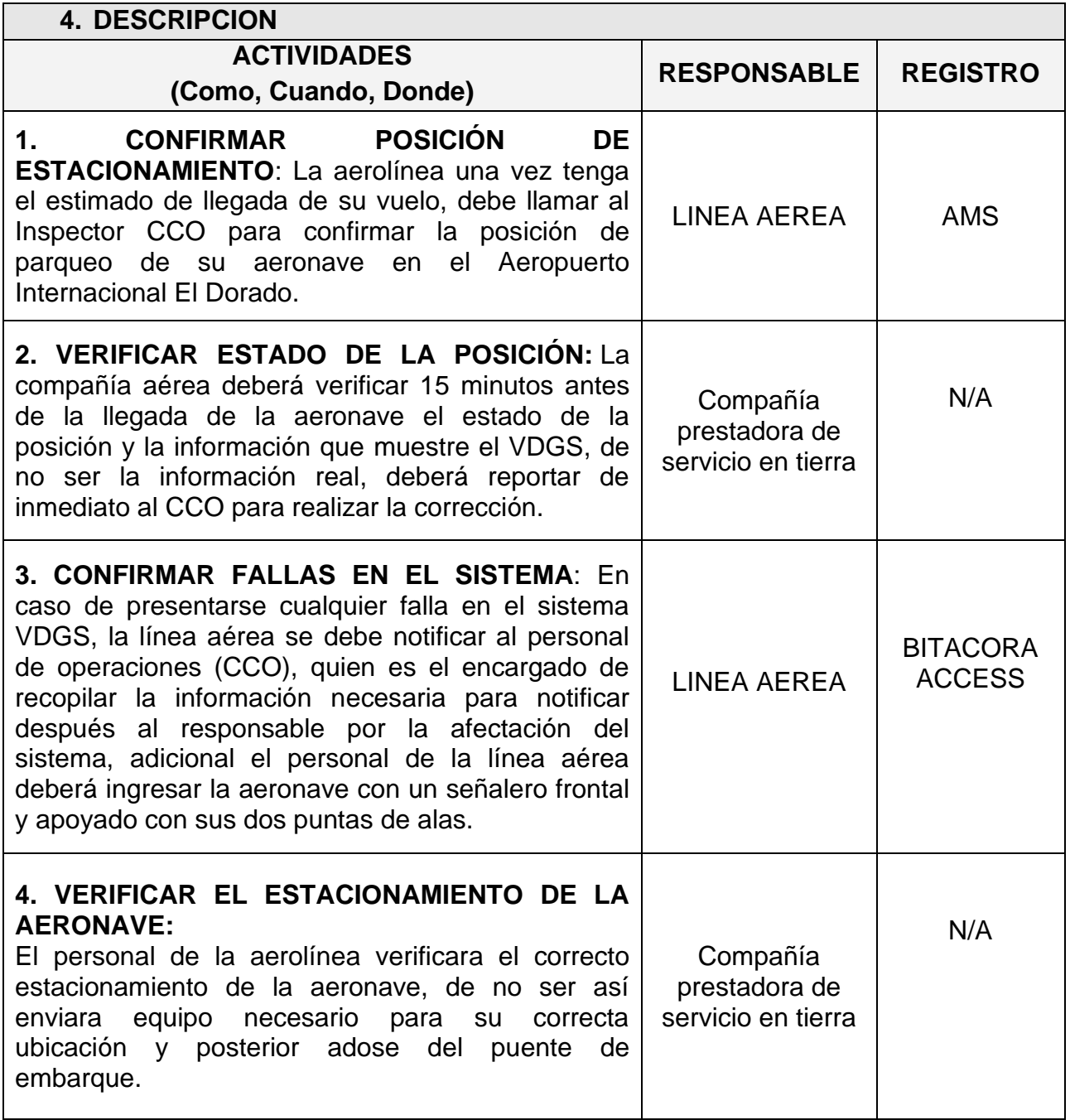

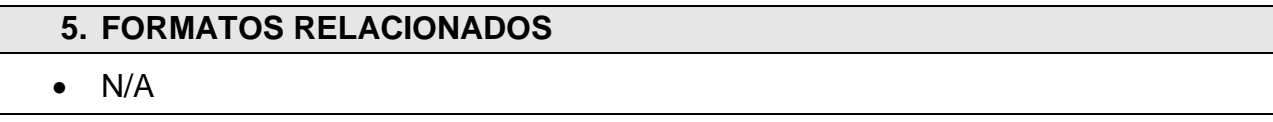

## **INSTRUCTIVO PARA USO VDGS**

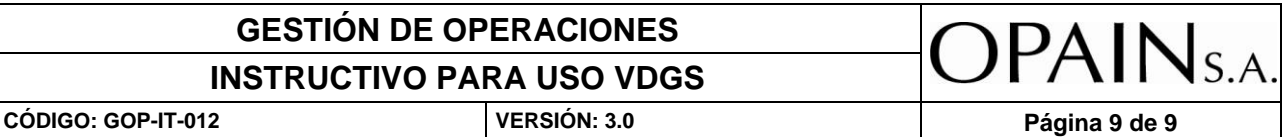

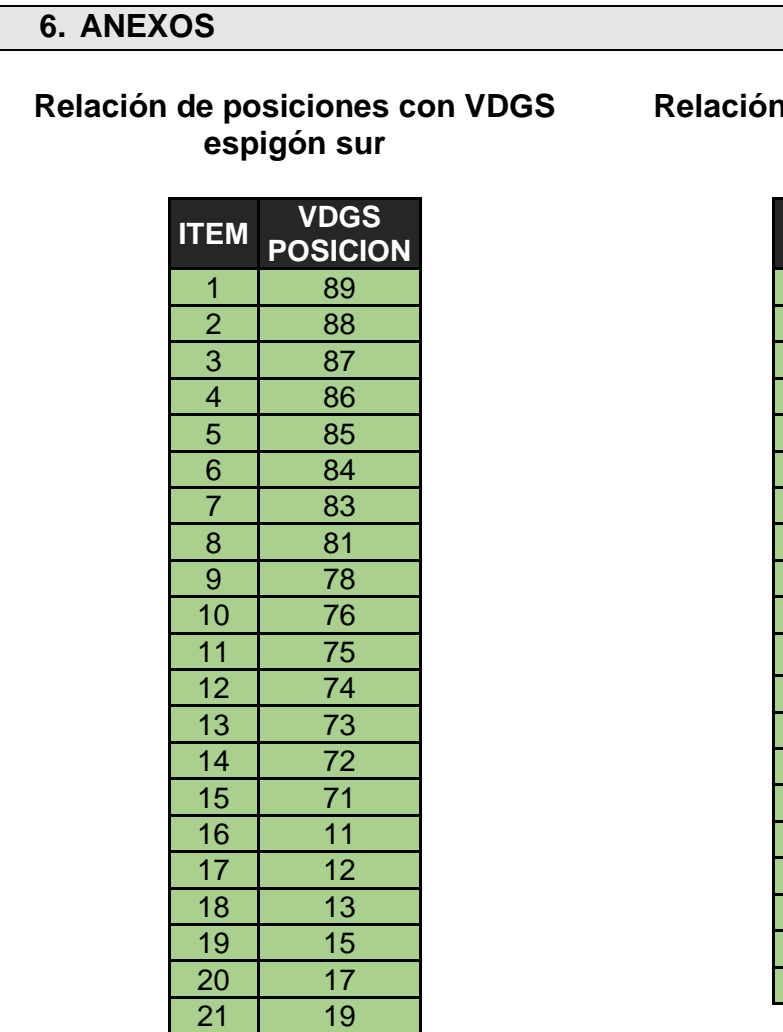

21

#### **Relación de posiciones con VDGS espigón Norte**

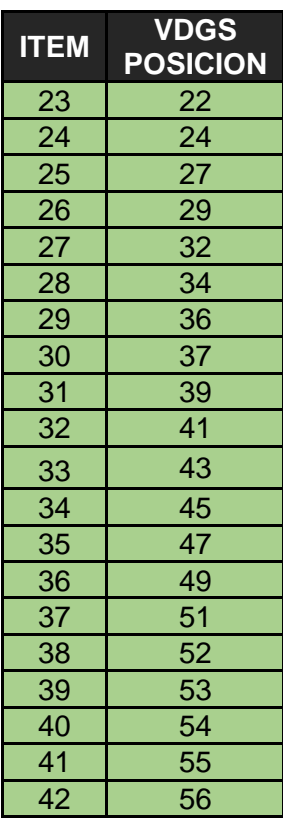

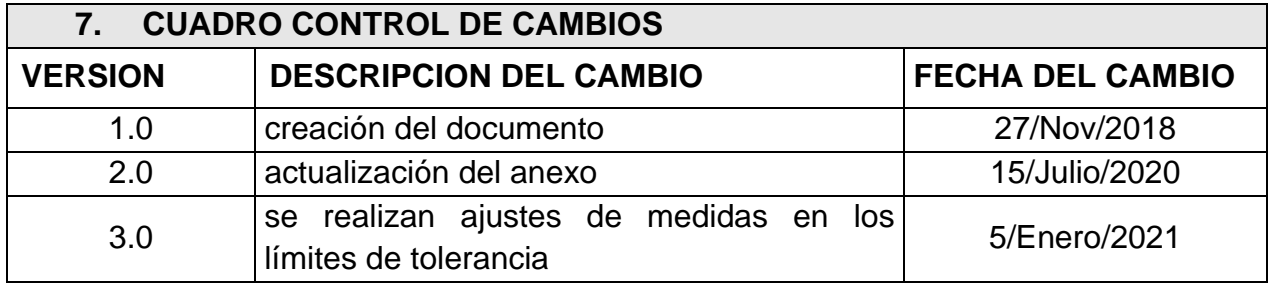